#### **Εξέταση 102 – Μάθημα 11**

#### **108.2** Καταγραφή συστήματος

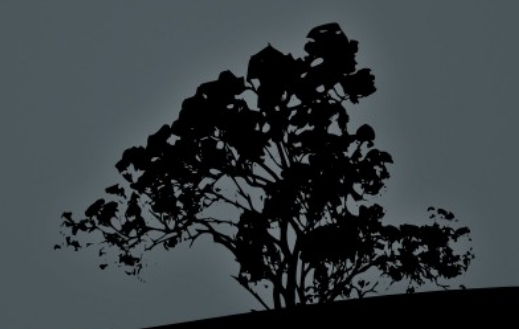

## **Αρχεία Καταγραφής** – Log Files

- **-** Τα αρχεία καταγραφής είναι από τις πιο σημαντικές υπηρεσίες που παρέχει ένα σύστημα Linux γιατί μας επιτρέπει να ανατρέχουμε στο παρελθόν και να βλέπουμε πως συμπεριφέρεται το σύστημα μας
- Το κύριο πρότυπο για διαχείριση των αρχείων καταγραφής είναι το Syslog με ραχοκοκαλιά το δαίμονα syslogd. Χρησιμοποιεί το μοντέλο Πελάτη – Διακομιστή (Client – Server) όπου μπορεί να υπάρχει ένας κεντρικός διακομιστής Syslog και όλα τα υπόλοιπα συστήματα να χρησιμοποιούν αυτόν.
- $\blacksquare$  Υπάρχουν υπηρεσίες οι οποίες χρησιμοποιούν τα κεντρικά αρχεία καταγραφής (/var/log/messages, /var/log/syslog) ενώ άλλες χρησιμοποιούν δικά τους αρχεία καταγραφής (/var/log/apache/\*)
- $\blacksquare$  Τα σύγχρονα συστήματα έχουν νεότερες υλοποιήσεις του Syslog με περισσότερες δυνατότητες πχ rsyslog και syslog-ng. Όλα όμως δουλεύουν με παρόμοια λογική

#### **Το αρχείο ρυθ ίσεων** μ */etc/syslog.conf*

- **-** Το αρχείο /etc/syslog.conf παρέχει τις ρυθμίσεις στον δαίμονα syslogd. H μορφή του αρχείου είναι ως εξής:
- **facility.priority action (υπηρεσία.προτεραιότητα δράση)**
- facility ( ) **υπηρεσία** : καθορίζει την πηγή των ηνυ άτων η οποία μ μ μπορεί να είναι: auth, authpriv, cron, daemon, kern, lpr, mail, ftp, mark, news, syslog, user, uucp,  $και$  localθ  $εώς$  local7
- **priority (προτεραιότητα)**: παρέχει το επίπεδο σοβαρότητας των μηνυμάτων και μπορεί να είναι ένα από αυτά (ταξινομημένα από το σοβαρότερο στο ηπιότερο ): emerg, alert, crit, err, warning, notice, info, debug.
- **action (δράση)**: εδώ καθορίζεται ο προορισμός των μηνυ Συνήθως είναι κάποιο αρχείο αλλά μπορεί και να είναι κάποιο τερματικό, κάποιος διακομιστής syslog ή ακόμη και

## **Λίστα facilities (υπηρεσιών)**

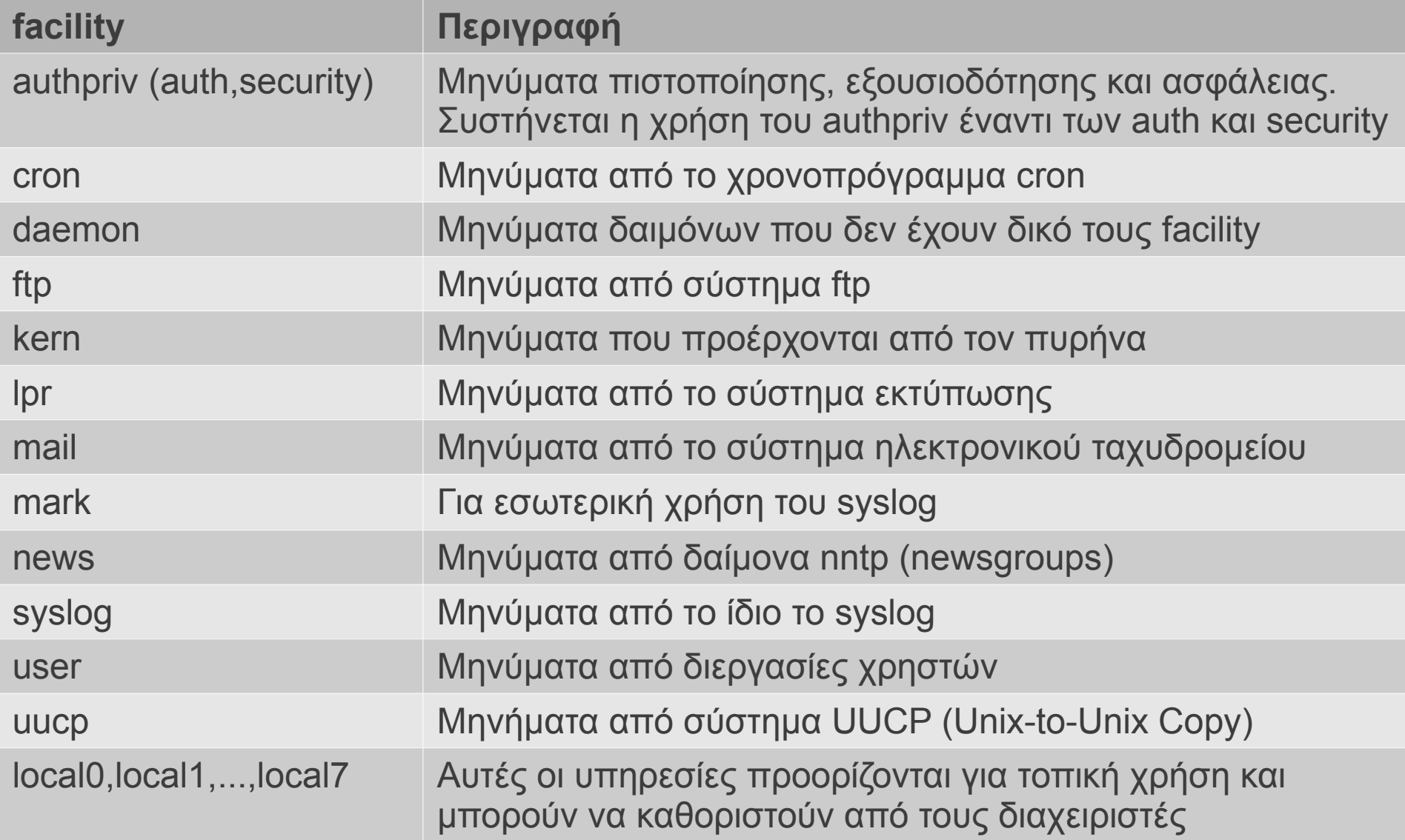

## Λίστα priorites (προτεραιοτήτων)

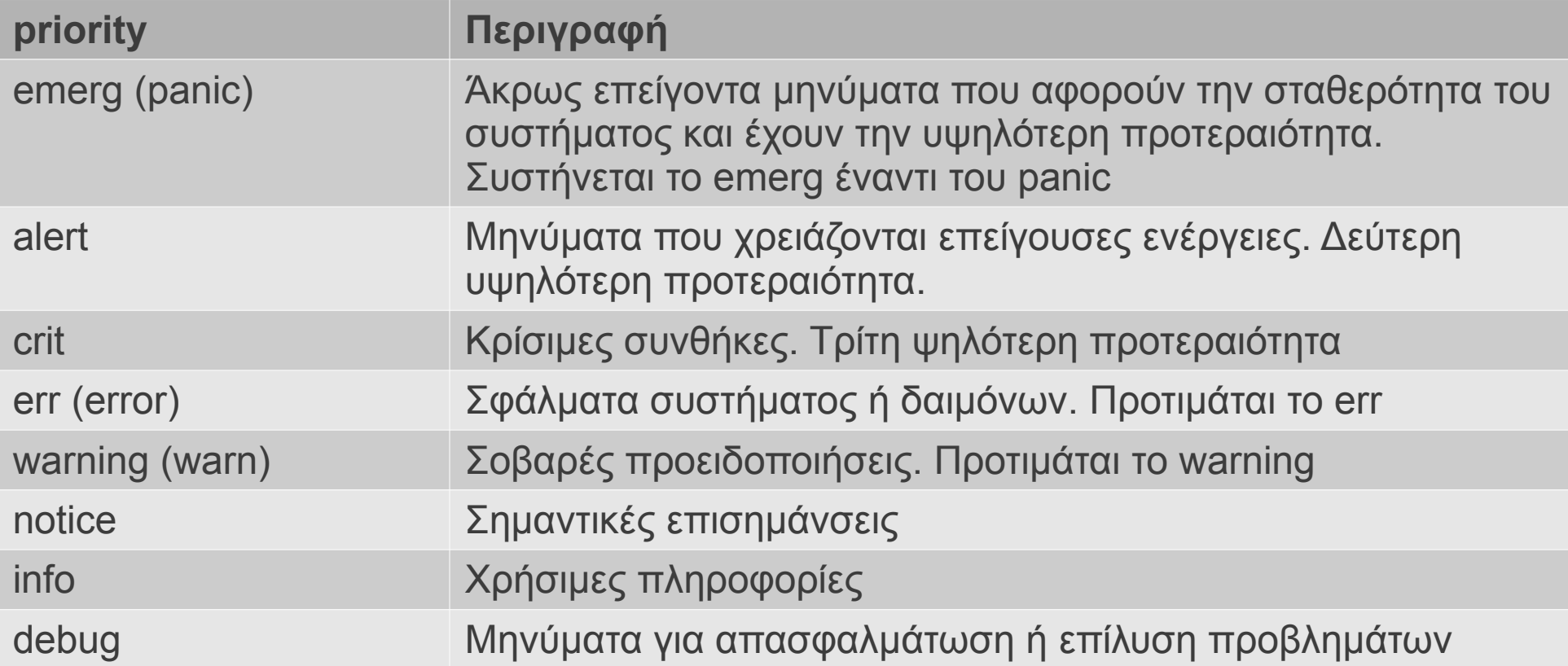

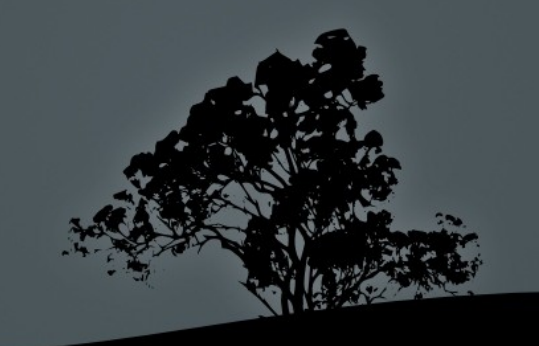

## Παραδείγματα ρυθμίσεων σε syslog.conf

**mail.\* /var/log/maillog** # αποστολή όλων των μηνυμάτων ( ανεξαρτήτως προτεραιότητας), προερχόμενα από το σύστημα email, στο αρχείο καταγραφής /var/log/maillog

- **\*.emerg** \* # αποστολή όλων των μηνυμάτων με προτεραιότητα emerg (ανεξαρτήτως υπηρεσίας) σε όλες τις κονσόλες όλων των χρηστών
- $\bullet$  \*.\*  $\textcircled{a}$  syslog.server.dom # αποστολή (δικτυακά) όλων των μηνυμάτων του συστήματος στο διακομιστή syslog.server.dom. Δέχεται και διευθύνσεις IP
- **auth,authpriv.\*** /var/log/auth # αποστολή όλων των μηνυμάτων ασφαλείας στο αρχείο καταγραφής /var/log/auth

## Παραδείγματα ρυθμίσεων σε syslog.conf

kern.crit /dev/console # αποστολή κρίσιμων μηνυμάτων και υψηλότερων προτεραιοτήτων (crit, alert, emerg) πυρήνα σε κονσόλα (συνήθως /dev/tty1)

- **kern.=info;kern.=notice /dev/tty8 # αποστολή μόνο** πληροφοριακών μηνυμάτων και επισημάνσεων πυρήνα στο τερματικό /dev/tty8 (Ctrl-Alt-F8)
- kern.info;daemon.!debug  $@10.0.0.10$  # αποστολή πληροφοριών και άνω που αφορούν τον πυρήνα και οτιδήποτε μηνυμάτων που αφορούν δαίμονες (πλην το debug) στο διακομιστή 10.0.0.10
- \*.info;mail.none;cron.none;news.none;authpriv.none \ /var/log/messages # όλα τα πληροφοριακά και άνω, μηνύματα του συστήματος θα καταλήγουν στο /var/log/messages εκτός από τις υπηρεσίες mail, cron, news, και authpriv

## **Οι δαί ονες** μ *syslogd* **και** *klogd*

- Το σύστημα Syslog αποτελείται από δύο δαίμονες, το syslogd και το klogd.
- **To syslogd**  $\alpha$ σχολείται με οτιδήποτε καταγραφές, πλην όσες αφορούν το πυρήνα. Για τις καταγραφές του πυρήνα υπάρχει το **klogd**
- $\blacksquare$  Έχουν κοινό αρχείο ρυθμίσεων, το /etc/syslog.conf
- **-** Για να ξεκινήσουν/σταματήσουν/επανεκκινήσουν κτλ, υπάρχει το σενάριο εκκίνησης: /etc/rc.d/init.d/syslog start|stop|restart|reload  $# \sigma \epsilon$  RedHat
- Σε Debian δεν υπάρχουν δύο ξεχωριστοί δαίμονες αλλά ένα αναβαθμισμένο Syslog, το rsyslog: /etc/init.d/rsyslog start|stop|restart|reload  $# \sigma \epsilon$  Debian

## **Χειροκίνητη καταγραφή μηνυμάτων** μ**ε** *logger*

- **H** εντολή logger χρησιμοποιείται για την καταγραφή μηνυμάτων χειροκίνητα από κάποιο χρήστη ή κάποιο σενάριο
- **S** logger -p user.info "Strange behavior on console" # αποστολή του μηνύματος εντός εισαγωγικών στο facility user με προτεραιότητα info
- **S** logger -t bug -p user.info "Strange behavior on \ console" # αντικατάσταση του ονόματος του χρήστη στη αρχή του μηνύματος με **bug:**
- Το που θα καταλήξει το μήνυμα εξαρτάται από τις ρυθμίσεις στο /etc/syslog.conf

# **Ανανέωση αρχειοθέτηση παλαιών** / **αρχείων καταγραφής ε** μ *logrotate*

- Το **logrotate** έχει σχεδιαστεί για να εμποδίζει τα αρχεία καταγραφής να μεγαλώνουν ανεξέλεγκτα και να προκαλούν προβλήματα
- Μπορεί να αρχειοθετεί τα παλιά αρχεία, να τα συμπιέζει και να τα διαγράφει εφόσον ξεπεράσουν κάποια προκαθορισμένη διάρκεια ζωής. Μπορεί επίσης να στέλνει ως email κάποια αρχεία καταγραφής. Στη θέση των παλιών αρχείων δημιουργούνται καινούργια για να μπουν οι νέες πληροφορίες
- Η συμπεριφορά του ρυθμίζεται από το αρχείο /etc/logrotate.conf και τα επιμέρους αρχεία ρυθμίσεων κάτω από το κατάλογο /etc/logrotate.d/\*
- Τα παλιά αρχεία παίρνουν αριθμητικές τιμές στο όνομα τους και τα ακόμα πιο παλιά ενδεχομένων να συμπιέζονται με gzip, πχ logfile, logfile.1, logfile.2.gz, logfile.3.gz

## Παράδειγμα /etc/logrotate.conf

weekly # προκαθορισμένη εβδομαδιαία αρχειοθέτηση rotate 4 # προκαθορισμένη διατήρηση αρχείων μέχρι 4 εβδομάδες create # δημιουργία καινούργιου αρχείου μετά την αρχειοθέτηση include /etc/logrotate.d # συμπερίληψη των αρχείων κάτω από /etc/logrotate.d /var/log/wtmp { # παραμετροποιημένες ρυθμίσεις για wtmp missingok # αν δεν υπάρχει το αρχείο μην παράξεις μήνυμα σφάλματος monthly # μηνιαία αρχειοθέτηση create 0664 root utmp # δημιουργία καινούργιου αρχείου με άδειες χρήσης 0664 και κυριότητα χρήστη root και ομάδας utmp rotate 1 # διαγραφή αρχείων παλαιότερα του ενός μηνός }

/var/log/btmp { # παραμετροποιημένες ρυθμίσεις για btmp missingok # monthly # create 0660 root utmp # rotate 1 #

} #

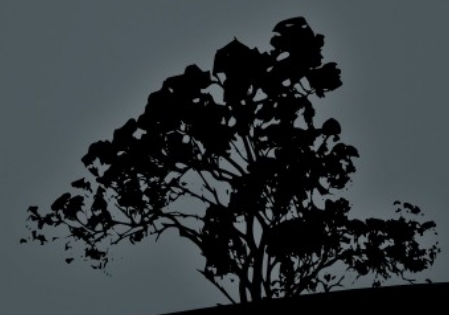

# **Εργαλεία προβολής αρχείων καταγραφής**

- Οποιοσδήποτε κειμενογράφος μπορεί να προβάλει τα αρχεία καταγραφής που είναι σε μορφή κειμένου. Για δυαδικά αρχεία <u>υπάρχουν εργαλεία ανάλογα με την περίπτωση πχ last (wtmp)</u>
- # less /var/log/messages # ο βασικός προβολέας αρχείων
- $\blacksquare$  # view /var/log/syslog # η «μόνο για ανάγνωση» εκδοχή του νi
- $\blacksquare$  # zless /var/log/user.2.gz # για προβολή συμπιεσμένων αρχείων κειμένου
- $\blacksquare$  # grep <string> -r /var/log # αναδρομική αναζήτηση όρων αν δεν ξέρουμε που βρίσκεται κάτι
- $\blacksquare$  # zgrep <string> /var/log/auth.log.\*.gz # αναζήτηση σε συμπιεσμένα αρχεία κειμένου
- **# tail -f -n30 /var/log/secure # προβολή των τελευταίων γραμμών** ενός κειμένου και παρακολούθηση του αρχείου καθώς μεγαλώνει με καινούργια γεγονότα

## **Εργαστήριο** 11

#### Ξεκινήστε και τις δύο εικονικές μηχανές και συνδεθείτε σαν "root"

- $\blacksquare$  # ps aux | egrep -i "(syslog|klogd)"
- $\bullet$  #/etc/rc.d/init.d/syslog restart #  $\sigma \epsilon$ RedHat
- $\blacksquare$  # /etc/init.d/rsyslog restart #  $\sigma \varepsilon$  Debian
- $\blacksquare$  # view /etc/syslog.conf # σε RedHat
- $\blacksquare$  # view /etc/rsyslog.conf # σε Debian
- $\blacksquare$  # ls -la /etc/rsyslog.d #  $\sigma \varepsilon$  Debian
- $\blacksquare$  # vi /etc/syslog.conf # σε RedHat daemon.\* /dev/tty8 :wq
- **# service syslog restart**
- $-$  Ctrl-F1
- $\blacksquare$  # logger -p daemon.info "mysql dying \ painfully"
- $\blacksquare$  # logger -p daemon.info -t mysql "mysql \ still dying painfully"
- $-$  Ctrl-F8
- $\blacksquare$  Ctrl-F1
- **# logger -p user.info "Testing by root"**
- $\blacksquare$  # su user
- **S** logger -p user.info "Testing by user"
- $\bullet$  \$ logger -t bug -p user.info "Testing by \ user"
- \$ exit

 $-$  Ctrl-F8

## **Εργαστήριο** 11

- $\blacksquare$  # grep Testing -r /var/log
- $\blacksquare$  # grep user -r /etc/rsyslog.\* #  $\sigma \varepsilon$  Debian
- $\blacksquare$  # grep user /etc/syslog.conf #  $\sigma \varepsilon$  RedHat
- $\bullet$  # cd /var/log
- $\blacksquare$  # find . -type f -exec ls -l {} \; | sort -k8 | **less**
- **#** vi /etc/logrotate.conf
- **# tail -f /var/log.messages #**  $\sigma \varepsilon$  **άλλο** τερματικό
- $\blacksquare$  # logger -p lpr.notice -t printer "Printer is \ no more"less
- $\blacksquare$  # less /var/log/auth.log.3.gz #  $\sigma \varepsilon$  Debian
- $\blacksquare$  # zless /var/log/auth.log.3.gz #  $\sigma \varepsilon$ Debian
- $\bullet$  # view /var/log/auth.log.3.gz #  $\sigma \varepsilon$ Debian
- # grep cron.daily /var/log/syslog\* #  $\sigma \varepsilon$ Debian
- # zgrep cron.daily /var/log/syslog\* #  $\sigma \epsilon$ Debian
- $#$  head -n20 /var/log/syslog  $#$   $\sigma \varepsilon$  Debian
- $# tail n20 / var/log/syslog # σε Debian$
- $\pm$  # tail -n20 /var/log/syslog #  $\sigma \varepsilon$  Debian
- $\blacksquare$  # file /var/log/[bw]tmp
- # last
- # lastb

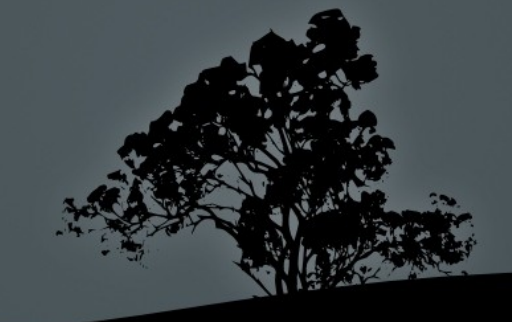